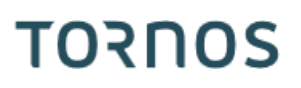

# Polygoning TISIS Optimove

### **Tips & Tricks**

## **TORNOS**

#### **Contenu**

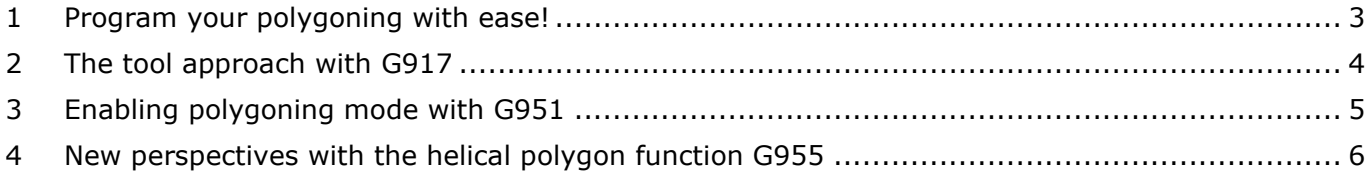

#### <span id="page-2-0"></span>**1 Program your polygoning with ease!**

Finished the tedious calculation of ratios and approach of tool. TISIS Optimove allows you to program from simple traditional polygon to helical polygon with variable pitch with ease.

Three functions allow easy programming:

- G917: allows the approach of polygon tool, with simultaneous 2 axes (X-Y), to compensate for the large size of the tool support.
- G951: allows to activate the polygon mode by avoiding any calculations
- G955: allows the machining of a helical polygon

### <span id="page-3-0"></span>**2 The tool approach with G917**

The imposing geometries of the polygoning tool can be problematic for machining. On some machines with limited travel in X or Y, it's not always possible to tackle the material horizontally (with X axis).

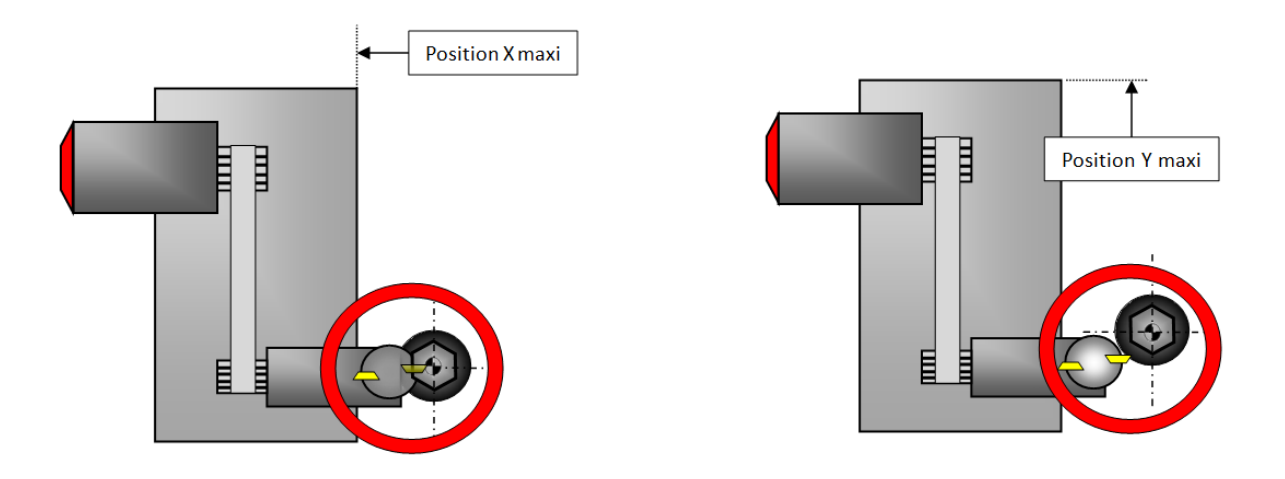

The G917 function allows you to attack the material at an angle on 2 simultaneous axes (X and Y).

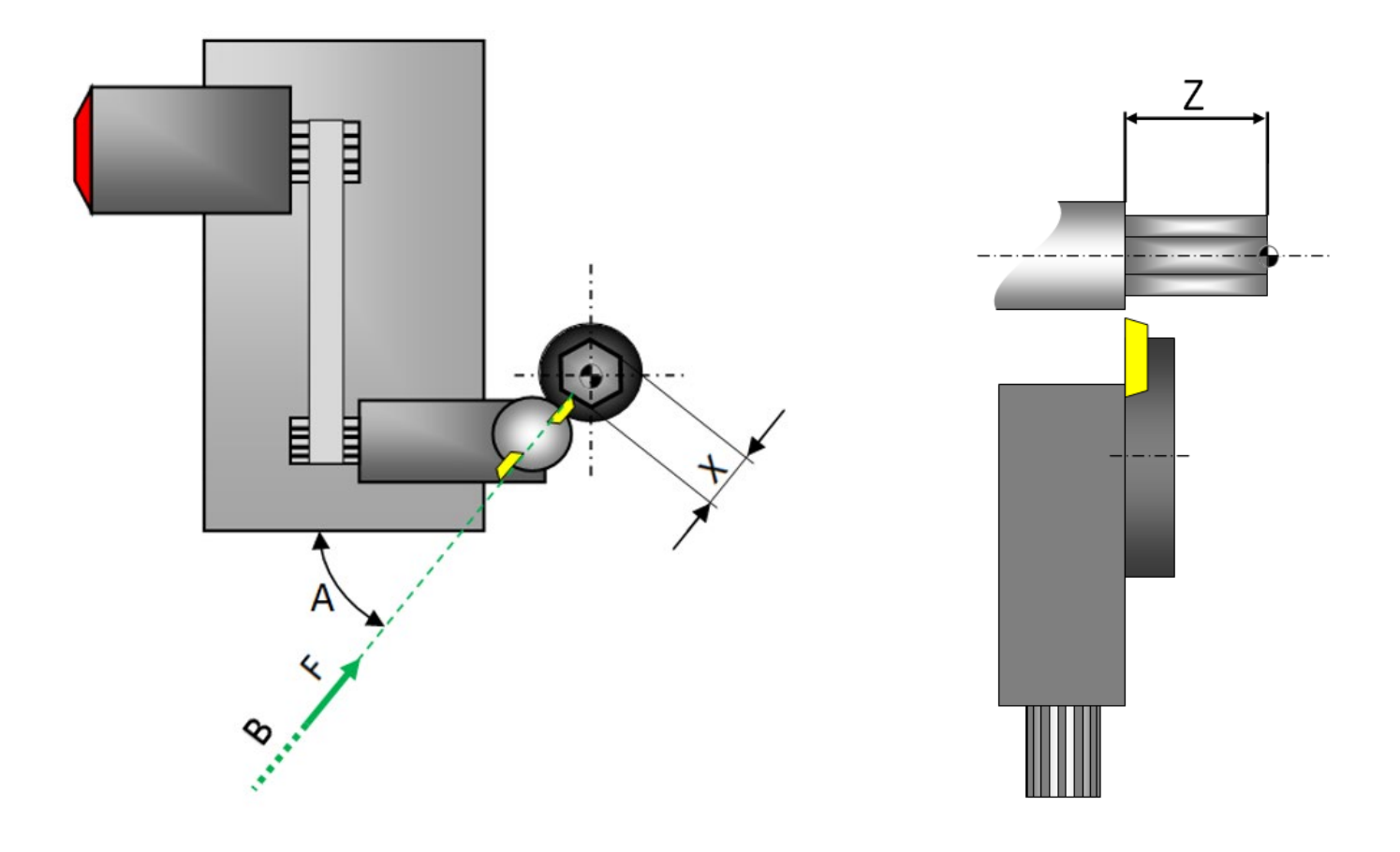

#### <span id="page-4-0"></span>**3 Enabling polygoning mode with G951**

The function G951 allows the activation of the polygoning mode. This function automatically considers the transmission ratio between the motor and the tool and its direction of rotation.

The fact of informing the function G951 the number of faces desired on the part as well as the number of knives mounted on the device is sufficient to perform a correct machining of the part.

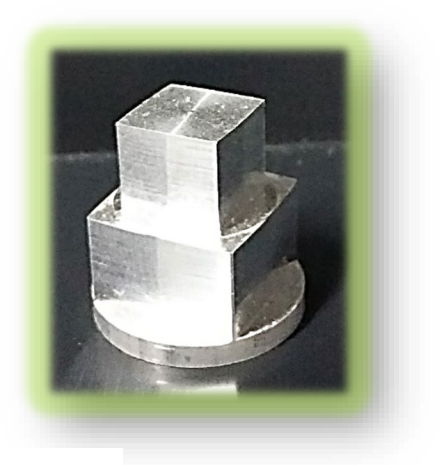

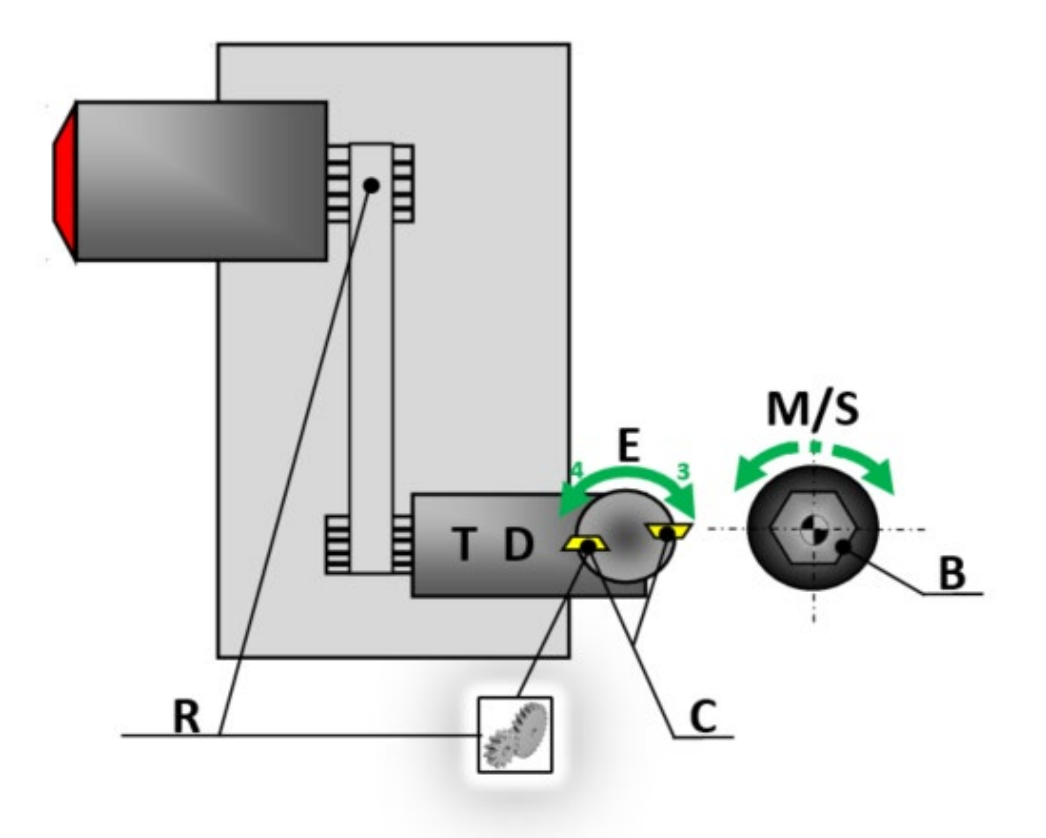

#### <span id="page-5-0"></span>**4 New perspectives with the helical polygon function G955**

With Optimove it's possible to be even better.

The G955 function allows you to make polygon and twisted parts, with a chosen angle.

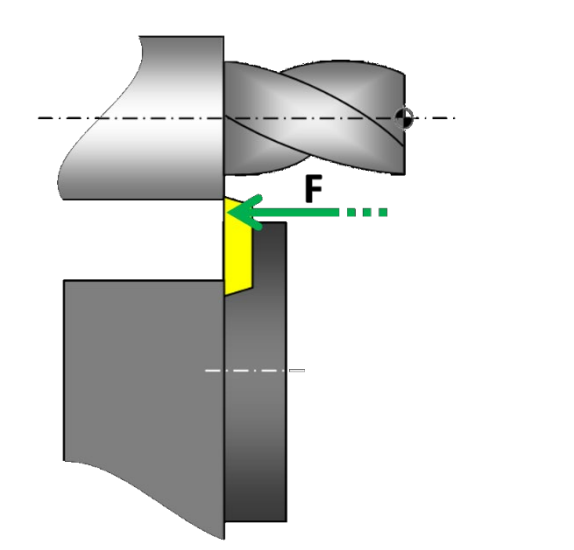

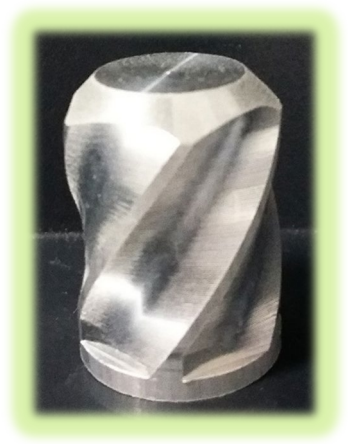

The most reckless users can even try the helical polygon with variable pitch!

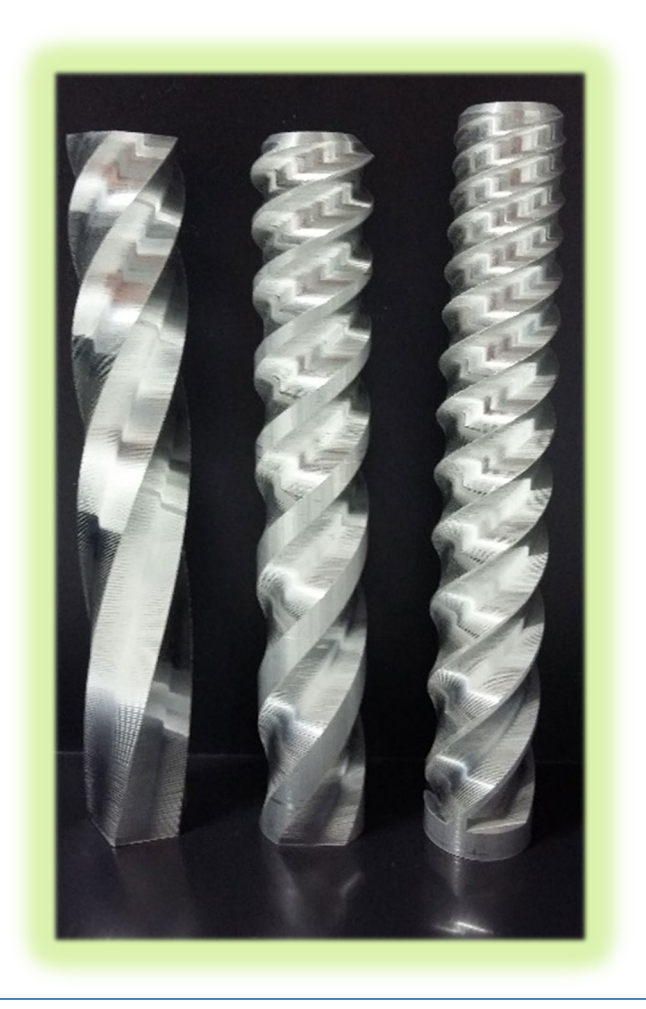